## Guia del usuario

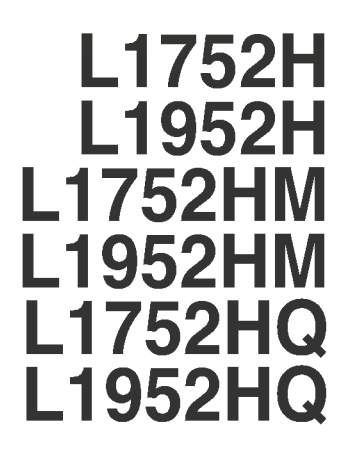

No olvide leer las Precauciones importantes antes de utilizar este producto. Conserve el CD de la Guia del usuario en un sitio accesible como referencia para el futuro.

 $\mathbb C$ onsulte la etiqueta adjunta al producto y transmita esta información a su distribuidor cuando requiera asistencia.

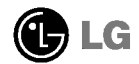

Esta unidad se diseñó y fabricó para garantizar la seguridad personal; sin embargo, el uso inadecuado de la unidad puede causar descargas electricas o riesgo de incendios. Con el fin de permitir un funcionamiento correcto de todas las opciones de seguridad incorporadas en esta pantalla, respete las siguientes normas basicas para su instalacion, uso <sup>y</sup> mantenimiento.

## Seguridad

Utilice unicamente el cable de alimentacion suministrado con la unidad. Si el cable que va a utilizar no es el suministrado por el proveedor, asegurese de que ha sido debidamente homologado según la normativa local correspondiente. Si este cable de alimentación tuviera algún defecto, póngase en contacto con el fabricante o con el servicio de reparación autorizado más próximo para sustituirlo por otro.

El cable de alimentacion se utiliza como dispositivo de desconexion principal. Asegúrese de que puede acceder fácilmente al enchufe tras la instalación.

Conecte la pantalla únicamente al tipo de fuente de alimentación indicada en las especificaciones de este manual o que figura en la pantalla. Si no esta seguro del tipo de fuente de alimentación de que dispone, consulte con su distribuidor.

Las tomas de corriente de CA y los cables de extensión sobrecargados, así como los cables de alimentación desgastados y los enchufes rotos son peligrosos y pueden ser la causa de descargas o incendios. Llame al técnico del servicio de mantenimiento para sustituir estos componentes.

No abra la pantalla:

- En el interior no hay componentes que el usuario pueda reparar.
- En el interior el voltaje es alto y peligroso incluso cuando no hay suministro de alimentación.
- Pongase en contacto con su distribuidor si la pantalla no funciona correctamente.

Para evitar lesiones personales:

- No coloque la pantalla en una estantería inclinada a menos que esté correctamente asegurada.
- Utilice únicamente un lugar recomendado por el fabricante.

Para evitar incendios u otros peligros:

- Apague siempre la pantalla (OFF) si va a salir de la habitacion por un tiempo prolongado. Nunca deje la pantalla encendida (ON) cuando salga de casa.
- Evite que los ninos arrojen o metan objetos por las aberturas de la pantalla. Algunas piezas internas emiten niveles de voltaje peligrosos.
- No añada accesorios que no hayan sido diseñados para esta pantalla.
- Durante una tormenta eléctrica o cuando vaya a dejar la pantalla desatendida durante un período amplio de tiempo, desenchúfela de la toma de pared.

## Durante la instalación

No coloque objetos sobre el cable de alimentacion ni los pase por encima de el; no coloque la pantalla donde el cable de alimentacion pueda resultar danado.

No utilice esta pantalla cerca del agua como en una bañera, un lavabo, un fregadero, en suelo mojado o cerca de una piscina.

Las pantallas incluven aberturas de ventilación para permitir la expulsión del calor que generen durante el funcionamiento. En caso de bloqueo de estas aberturas, el calor acumulado puede causar fallos <sup>o</sup> incluso incendios. Por lo tanto, NUNCA:

- Bloquee las ranuras de ventilación inferiores colocando la pantalla en una cama, un sofa, una alfombra, etc.
- Coloque la pantalla en un habitaculo cerrado a menos que disponga de ventilacion adecuada.
- Cubra las aberturas con tela u otro material.
- Coloque la pantalla cerca o encima de un radiador o una fuente de calor.

No roce ni golpee la pantalla LCD de matriz activa con nada que sea duro, ya que podria aranarla, estropearla o danarla de forma permanente.

No presione la pantalla LCD con el dedo por un periodo de tiempo prolongado, porque podria provocar que la imagen se quedase en la pantalla.

Algunos defectos de punto podrian aparecer como manchas rojas, verdes <sup>o</sup> azules en la pantalla. Sin embargo, esto no afectará al funcionamiento de la pantalla.

Si es posible, utilice la resolucion recomendada para obtener la mejor calidad de imagen en la pantalla LCD. Si se utiliza en otro modo que no sea la resolución recomendada, podrian aparecer en la pantalla algunas imagenes a escala o procesadas. Sin embargo, esto es caracteristico del panel LCD de resolucion fija.

## Limpieza

- Desenchufe la pantalla antes de limpiar su superficie.
- Utilice un pano ligeramente humedo, no mojado. No utilice un aerosol directamente sobre la pantalla porque un exceso de pulverización puede provocar descargas eléctricas.

## Volver a embalar

<sup>l</sup> No tire la caja ni los materiales de embalaje. Son un contenedor idoneo para transportar la unidad. Cuando traslade la unidad a otra ubicacion, vuelva a embalarla en su material original.

### Cómo deshacerse de materiales contaminantes de forma segura

- La lámpara fluorescente empleada en este producto contiene una pequeña cantidad de mercurio.
- No se deshaga de este producto de la misma forma que lo haria con los residuos generales de su hogar. Debe hacerlo según las normativas locales correspondientes.

## Para conectar el altavoz

- $1.$  Coloque el monitor sobre un cojín o paño suave con la parte frontal hacia abajo.
- $2.$  Inserte el gancho que sobresale del altavoz en la dirección de la ranura que se encuentra en la parte posterior del producto.

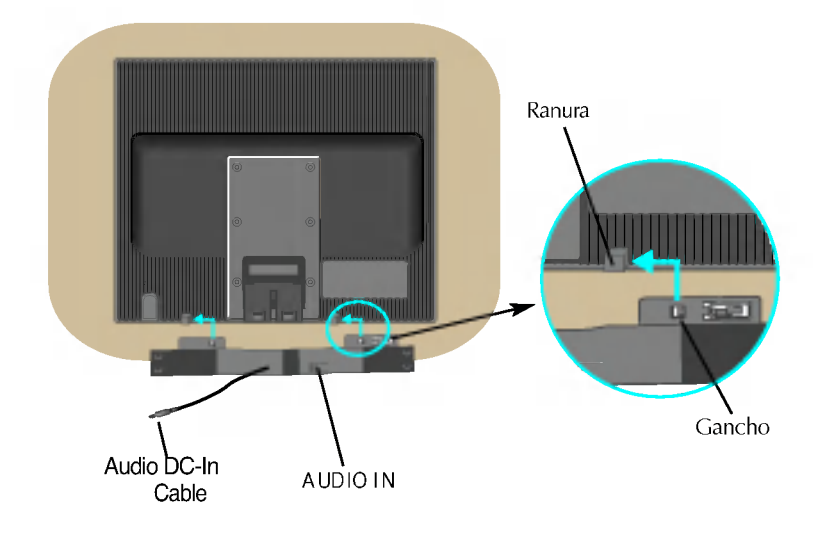

3. Unavez instalado el altavoz, conecte el cable de audio DC-In en la parte posterior del producto.

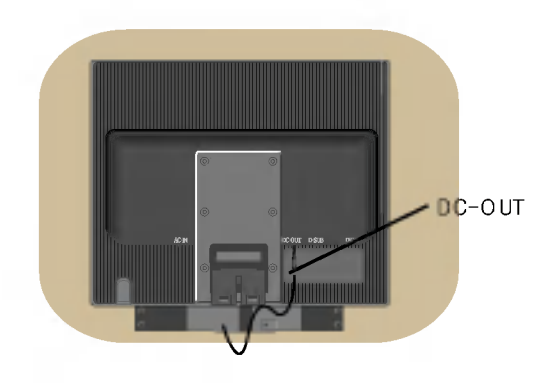

## Conexion del monitor

Antes de instalar el monitor, asegúrese de que no se está suministrando alimentacion ni al monitor, ni al sistema informatico ni a otros dispositivos conectados.

## Instalacion de la base de soporte

- $1.$  Coloque el monitor cara abajo sobre un paño suave.
- $2$ . Monte el soporte en el producto en la dirección correcta, tal como se muestra en la imagen. Asegúrese de empujarlo hasta escuchar un "clic".

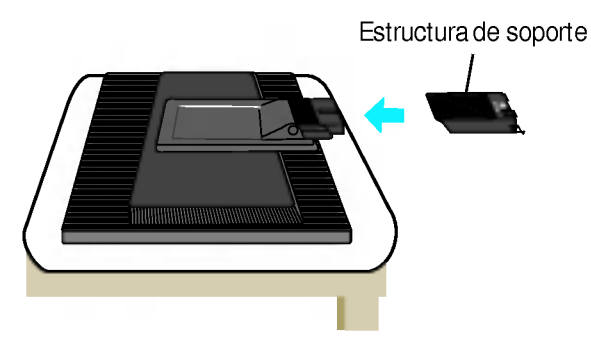

- $3.$  Monte la Stand Base (Base del soporte) en Stand Body la (Estructura de soporte) en la dirección correcta
- $4.$  Una vez realizado el montaje levante el monitor con cuidado y vuélvalo hacia el frente. Base del soporte

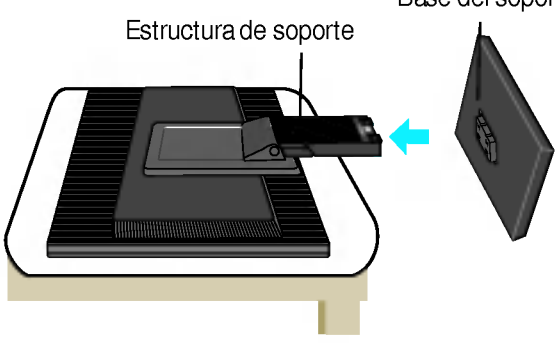

### Importante

- Esta ilustracion muestra el modelo de general de conexion. Su monitor puede ser distinto a los elementos que se muestran en la ilustración.
- Una vez instalada la base de soporte, no la desinstale.
- No mantenga el producto boca abajo sujetándolo únicamente por la base de soporte. El producto podría caerse y dañarse o causarle lesiones en el pie.

Antes de instalar el monitor, asegúrese de que no se está suministrando alimentacion ni al monitor, ni al sistema informatico ni a otros dispositivos conectados

## Colocación de la pantalla

- $1.$  Ajuste la posición del panel de diferentes formas, para conseguir la máxima comodidad.
	- **Rango de inclinación: -** $5^{\circ}$  **~20°**

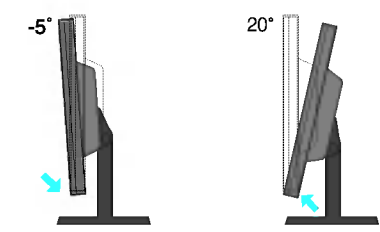

L1752H / L1752HQ / L1952H / L1952HQ Rango de altura: máximo 3,94 pulgadas (100 mm)

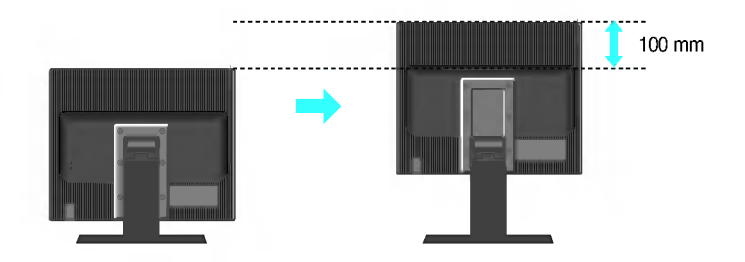

Advertencia: Al ajustar la altura del monitor, no coloque los dedos entre el monitor <sup>y</sup> el soporte base. Podria sufrir lesiones en los dedos.

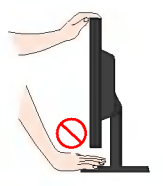

### Ergonomia

Para mantener una posición de visión ergonómica y cómoda, se recomienda que el ángulo de inclinación hacia delante supere los 5 grados.

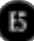

Antes de instalar el monitor, asegúrese de que no se está suministrando alimentacion ni al monitor, ni al sistema informatico ni a otros dispositivos conectados

## Colocación de la pantalla

L1752HM / L1952HM Rango de altura: máximo 2,36 pulgadas (60 mm)

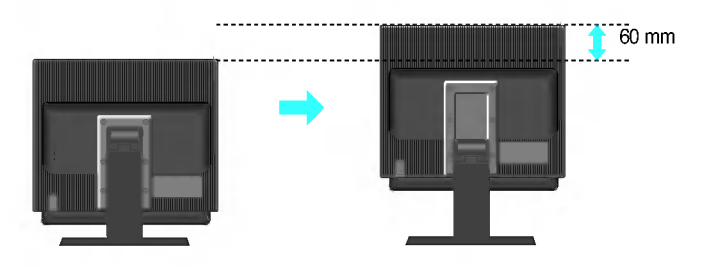

.<br>Note: <sub>Cuando utilice altavoces, asegúrese de instalar primero la cubierta tope</sub> como se muestra. A continuación, cuando utilice la función de altura, los altavoces no deben tocar la cubierta base.

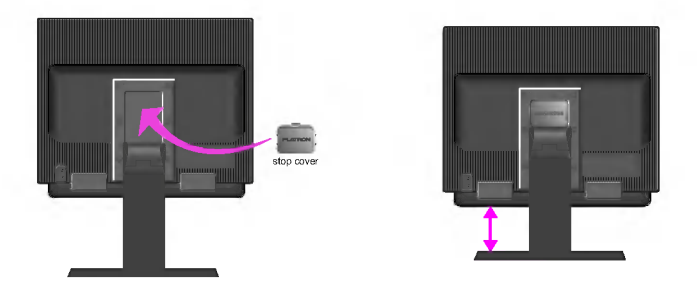

La cubierta tope solo esta incluida con los modelos de altavoces L1752HM, L1952HM.

Advertencia: Al ajustar la altura del monitor, no coloque los dedos entre el monitor y el soporte base. Podria sufrir lesiones en los dedos.

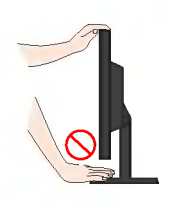

## Uso del ordenador

- $1.$  Coloque el monitor en un lugar adecuado y bien ventilado cerca del ordenador.
- $2.$  Conecte el cable de señal. Una vez conectado, apriete los tornillos de mariposa para asegurar la conexión. **(**1
- $3.$  Conecte el cable de alimentación a una toma de alimentación a propiada de fácil acceso y próxima a la pantalla.  ${\mathcal{Q}}$

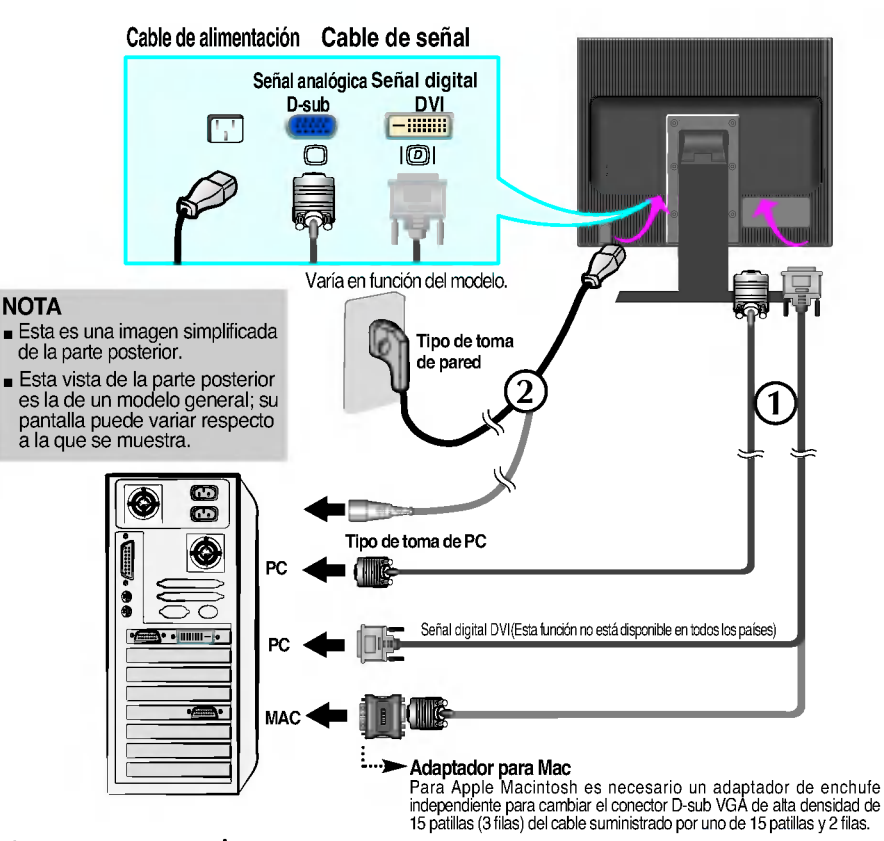

4. Presione el botón  $\bigcup$  del panel frontal para encender el equipo. Cuando la corriente del monitor esta conectada, se ejecuta CONFIGURACIÓN MANUAL ONTIQUEACIÓN DE IMAGES automáticamente la función 'Self Image Setting Function' (Función de configuración de autoimagen). (Sólo en modo analógico)

### **NOTA**

'Self Image Setting Function'(Funcion de configuracion de autoimagen): esta funcion ofrece al usuario una configuracion de pantalla optima. Cuando el usuario conecta el monitor por primera vez, esta funcion ajusta automaticamente la pantalla a la configuracion optima de cada senal de entrada. Si desea ajustar el monitor mientras esta funcionando, o ejecutar de nuevo esta funcion manualmente, presione el boton "AUTO/SET" del panel frontal del monitor. También puede ejecutar la opción "RESTABLECER" del menú de ajuste de OSD. Sin embargo, hay que tener en cuenta que esta opcion inicializa todos los elementos del menu excepto "Idioma".

## Tomas laterales

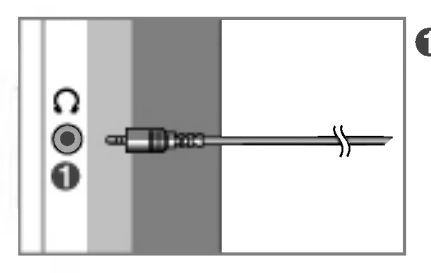

#### Entrada de auriculares/cascos Silencia automáticamente el volumen del altavoz cuando se enchufan los auriculares.

## PARTE POSTERIOR

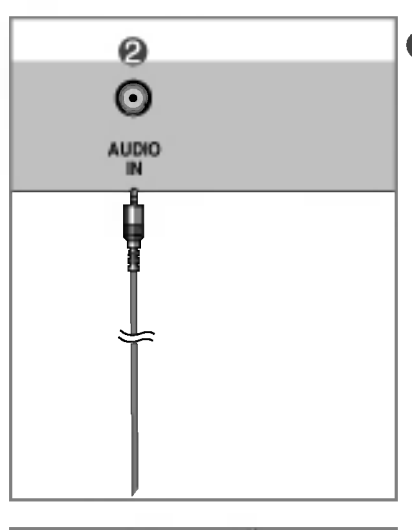

### **2** Entrada de audio

Se conecta a la toma \*Linea afuera de la tarjeta de sonido del PC.

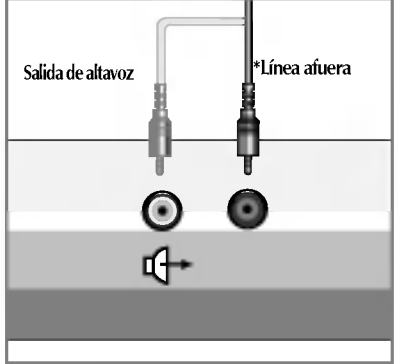

<Enchufe hembra tarjeta sonido PC>

### \*Linea afuera

Terminal utilizado para la conexión con el altavoz, incluido un amplificador integrado (Amp). Asegurese de que el terminal de conexión de la tarjeta de sonido del PC está seleccionado antes de conectar. Si la salida de audio de la tarjeta de sonido del PC sólo tiene salida de altavoz, reduzca el volumen de PC. Si la salida de audio de la tarjeta de sonido del PC admite salida de altavoz <sup>y</sup> salida de linea, convierta a salida de linea (Line Out) con el puente de la tarjeta del programa (consulte el manual de la tarjeta de sonido).

## Funciones del panel de control

## Controles del panel frontal Lateral

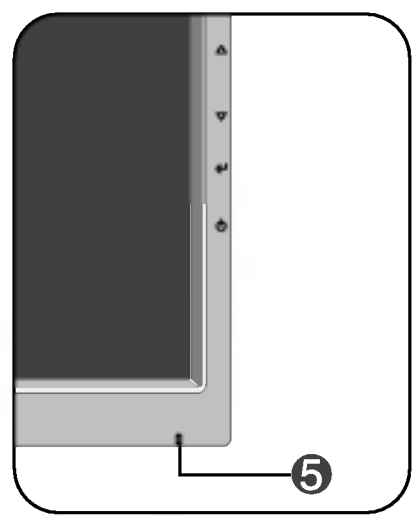

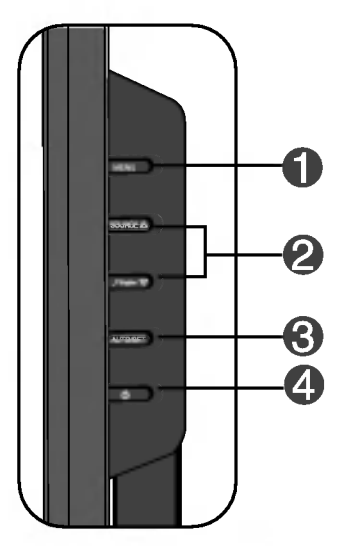

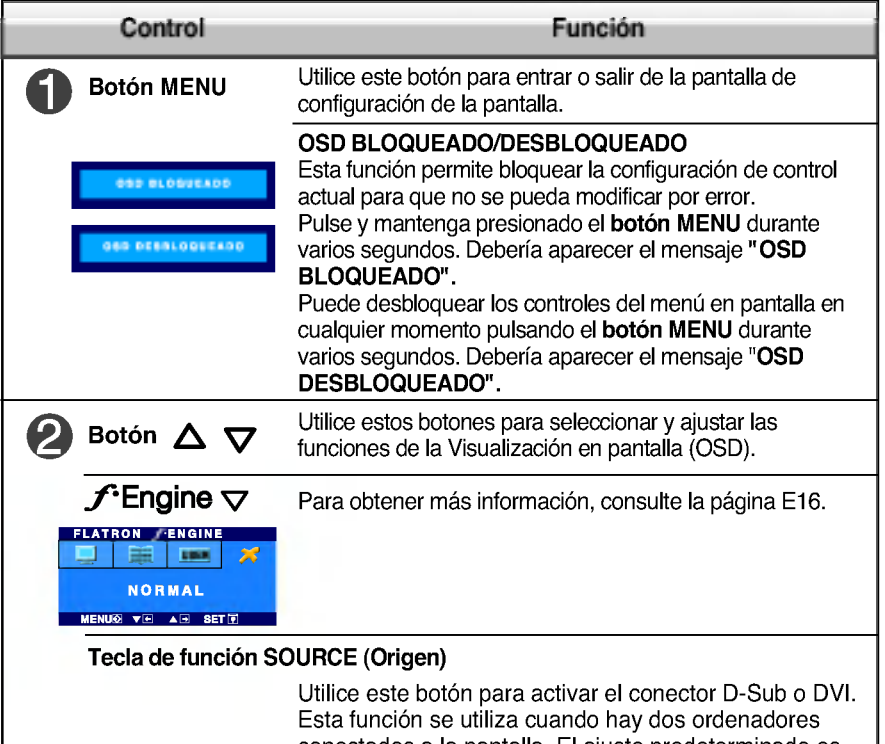

conectados a la pantalla. El ajuste predeterminado es D-Sub.

## Funciones del panel de control

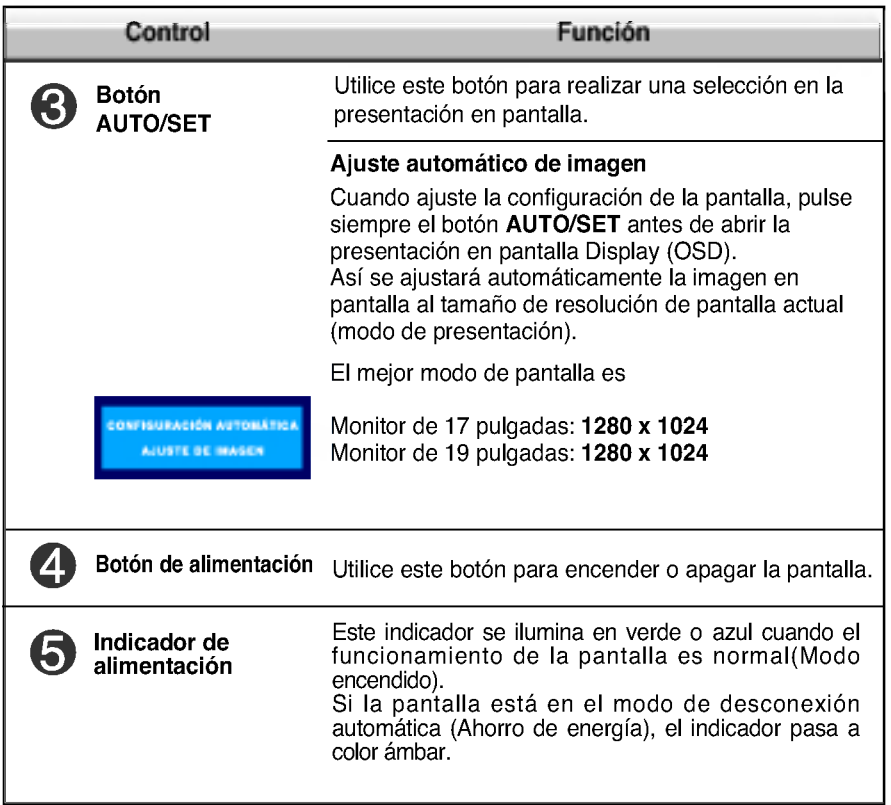

## Ajuste de la pantalla

Ajustar el tamaño de la imagen, la posición y los parámetros de funcionamiento de la pantalla resulta rápido y sencillo con el sistema de control de la presentación en pantalla. A continuación se muestra un breve ejemplo para que se familiarice con el uso de los controles. En la siguiente seccion se muestra un ejemplo de los ajustes y selecciones disponibles que puede realizar con la OSD.

NOTA

Deje que la pantalla se estabilice durante al menos 30 minutos antes de ajustar la imagen.

Para efectuar ajustes en la presentación en pantalla, siga estos pasos:

### MENU  $\rightarrow$   $\triangle \bigtriangledown \rightarrow$  auto/set  $\rightarrow$   $\triangle \bigtriangledown$  - $\rightarrow$  Menu

- Pulse el botón MENU y, a continuación, aparecerá el menú principal del ۶I menú OSD.
- $\mathfrak{D}$  Para acceder a un control, utilice los botones  $\Delta \circ \nabla$  Una vez seleccionado el icono que desee, pulse el botón AUTO/SET.
- 

 $\mathbb{R}$  Utilice los botones  $\Delta / \nabla$  para ajustar la imagen en el nivel que desee. Utilice el botón AUTO/SET para seleccionar otros elementos del submenú.

 $\angle$  Pulse una vez el botón MENU para volver al menú principal y seleccionar otra función. Pulse dos veces el botón MENU para salir del OSD.

En la siguiente tabla se indican todos los menús de control, ajuste y configuración de la presentación en pantalla.

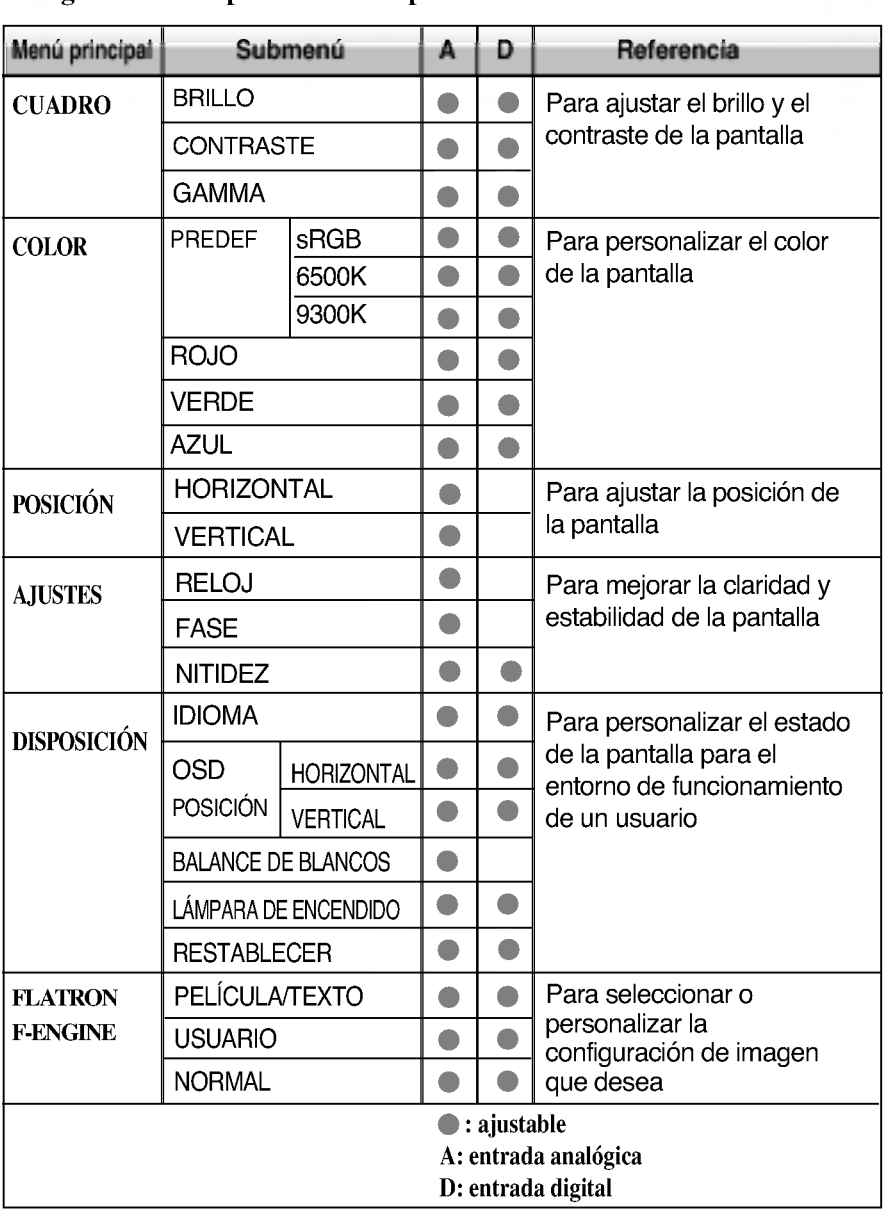

**NOTA** 

El orden de los iconos puede variar dependiendo del modelo (E12~E16).

Anteriormente se detalló el procedimiento para seleccionar y ajustar un elemento con el sistema OSD. A continuación se enumeran los iconos, los nombres de icono y las descripciones de todos los elementos que se muestran en Menu.

Presione el botón MENU, a continuación aparece el menú principal del OSD.

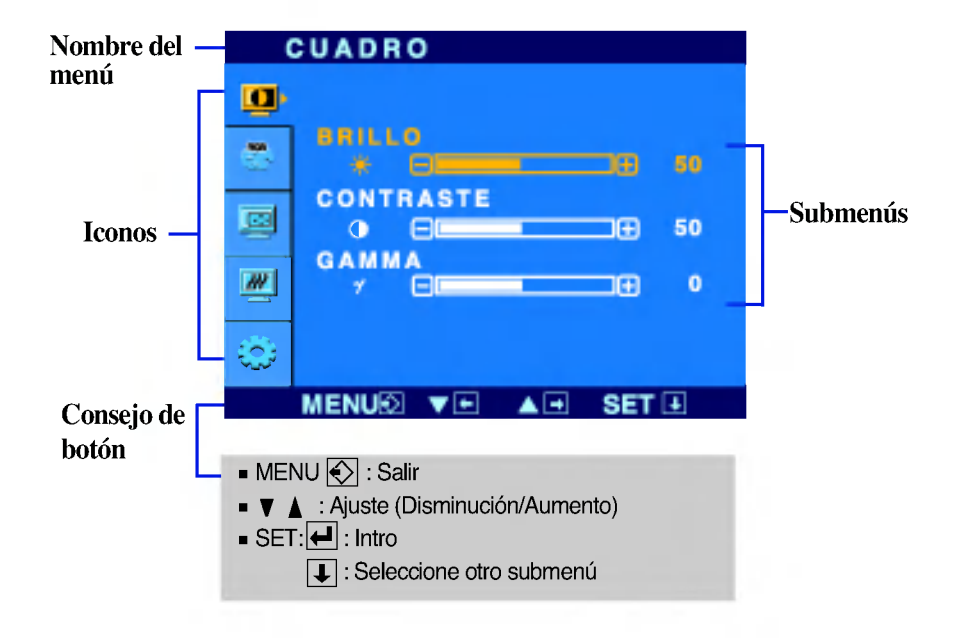

#### **NOTA**

Los idiomas que aparecen en el menu OSD (presentacion en pantalla) del monitor pueden variar respecto a los del manual.

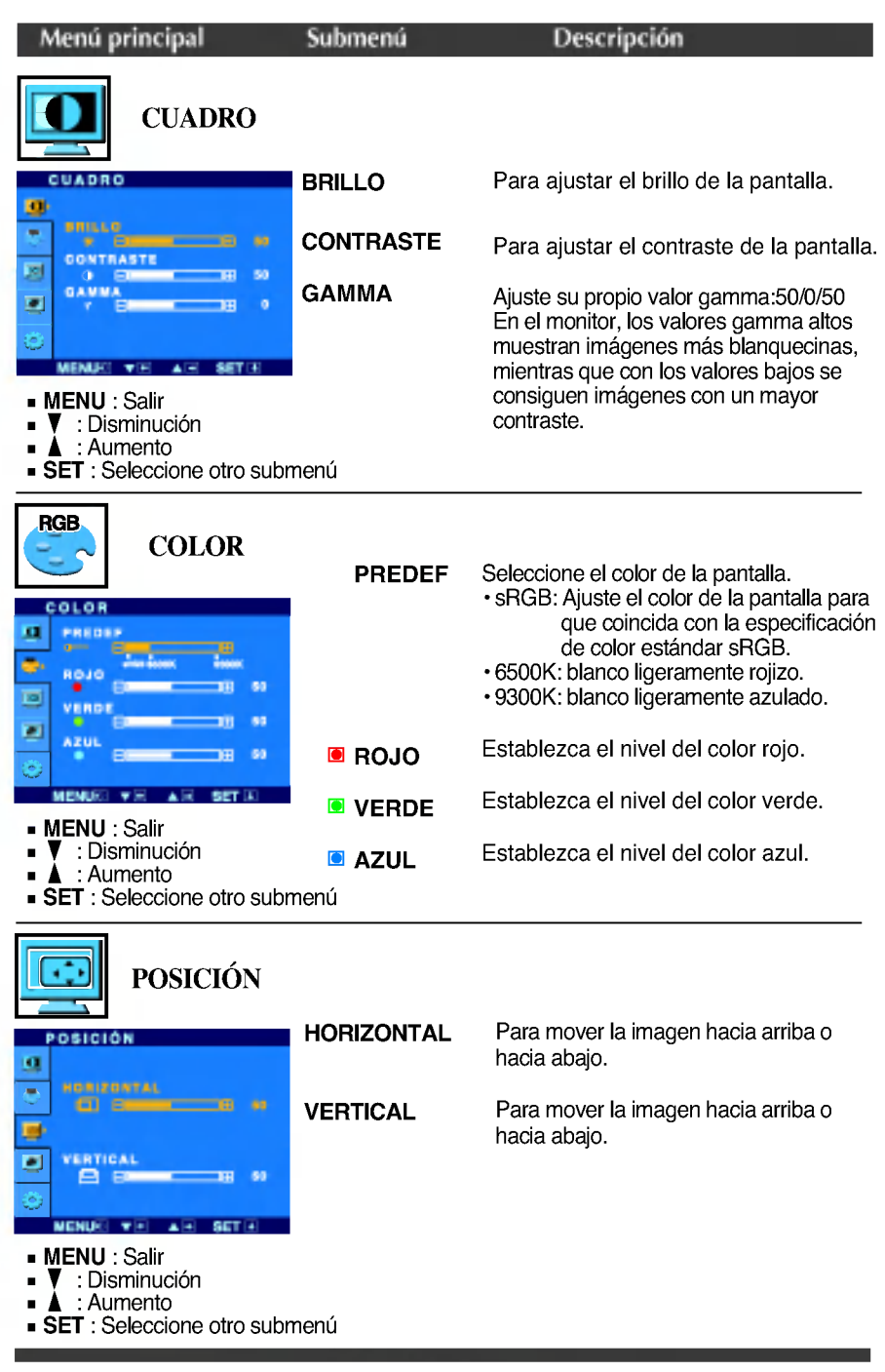

 $\bf{a}$ 

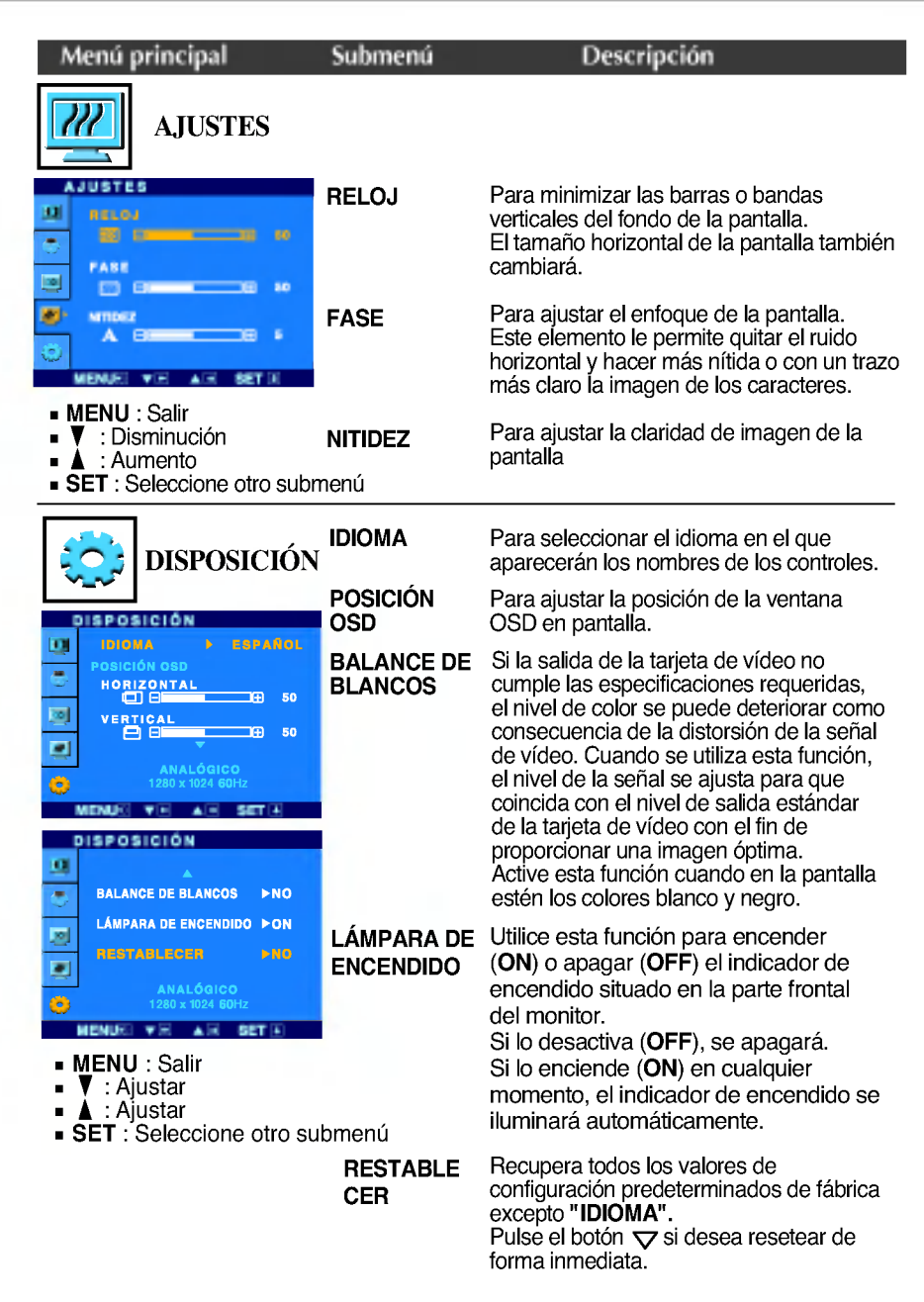

Si no mejora la imagen de la pantalla, restablezca los valores predeterminados de fábrica. Si fuera necesario, vuelva a ejecutar la función de equilibrio de blancos. Esta función sólo está activa cuando la señal de entrada es analógica.

**La pantalla OSD aparecerá cuando pulse el botón**  $\mathcal{F}$ **Engine**  $\nabla$ **en la parte frontal del** monitor.

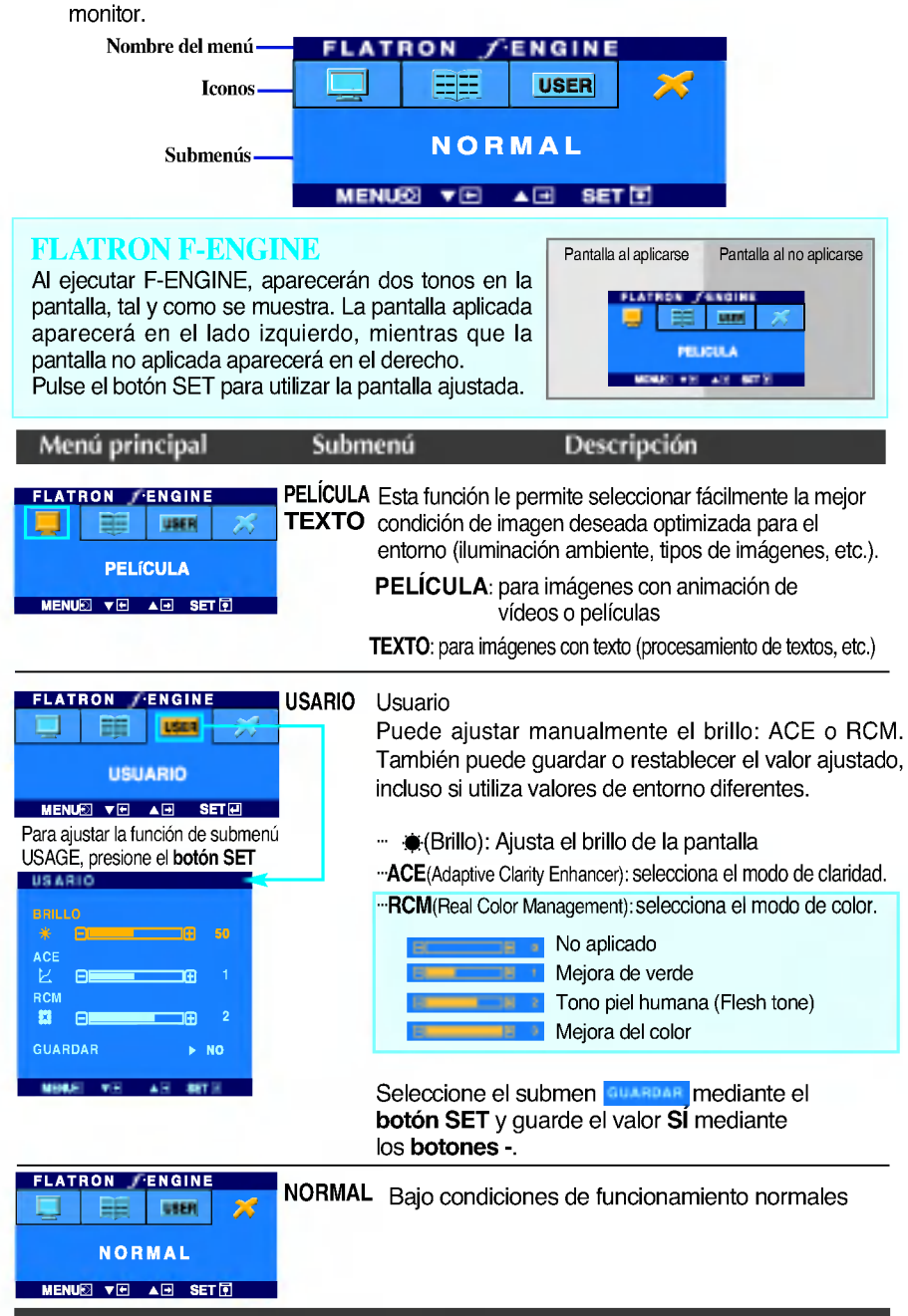

Compruebe lo siguiente antes de llamar al servicio técnico.

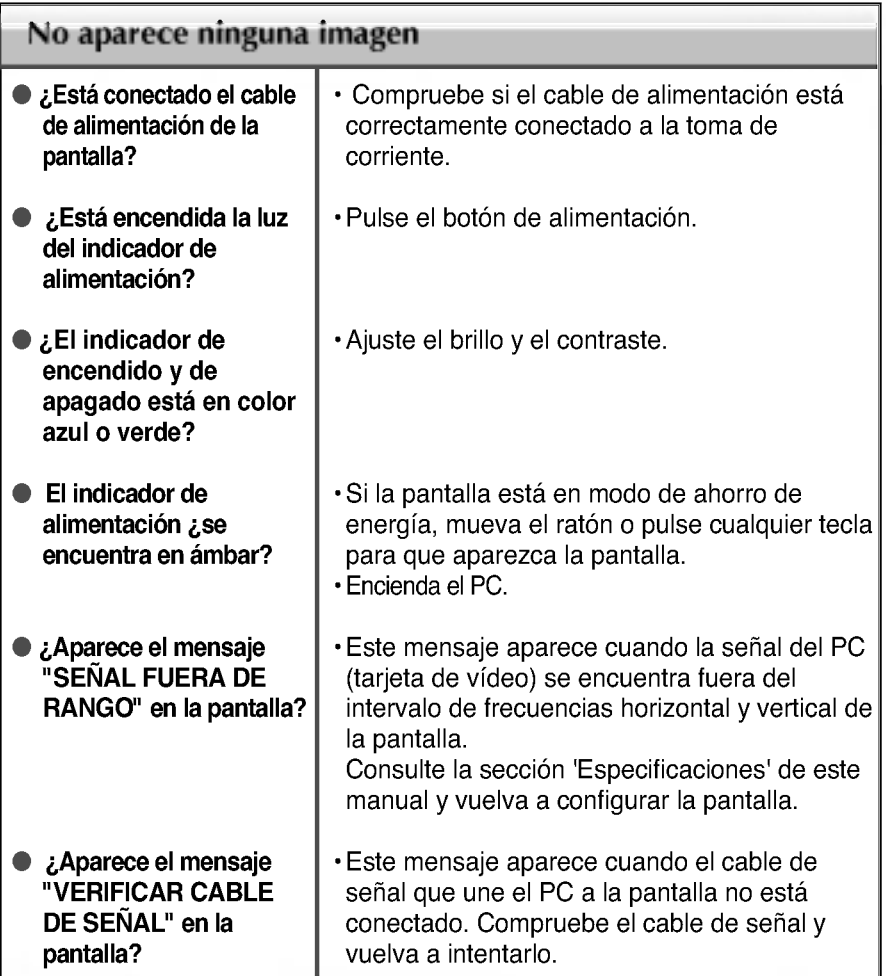

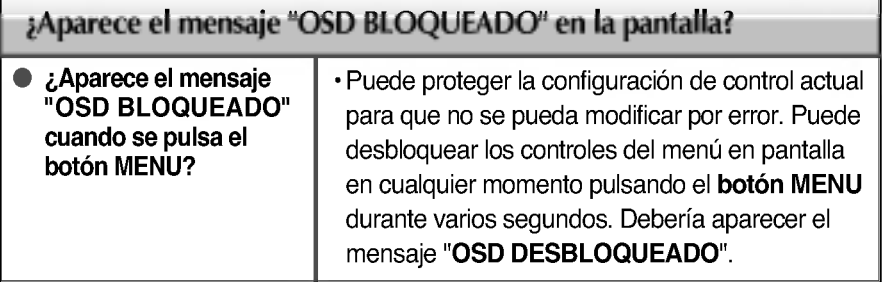

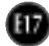

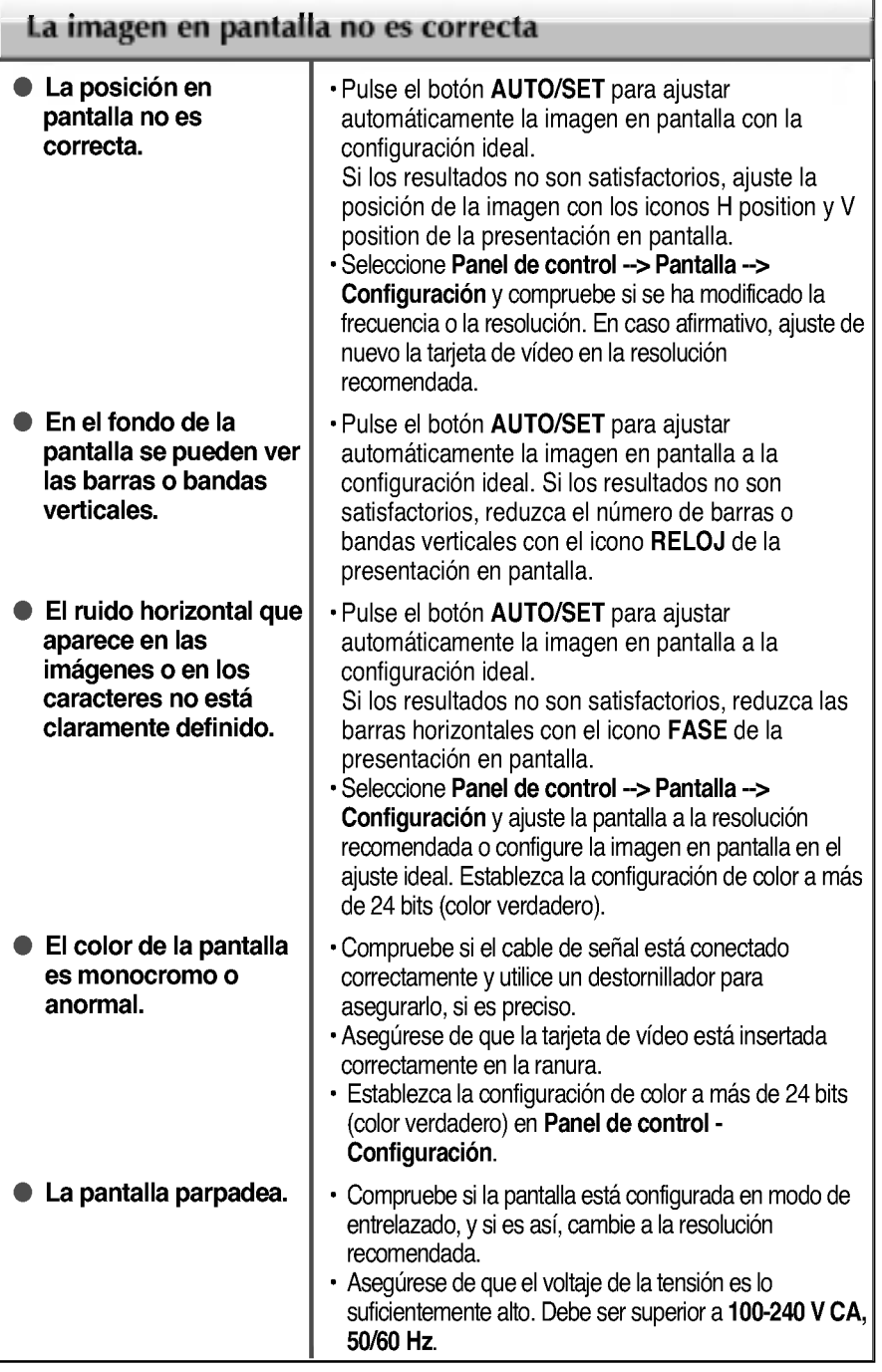

 $^{\circledR}$ 

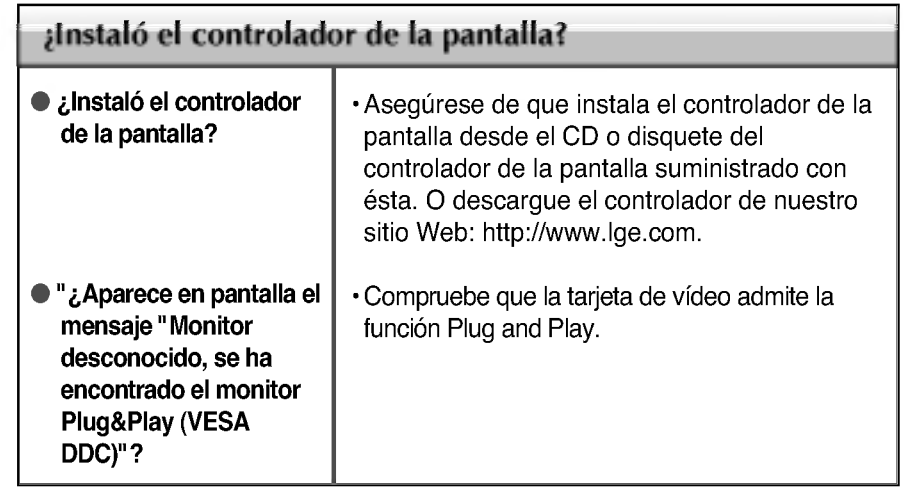

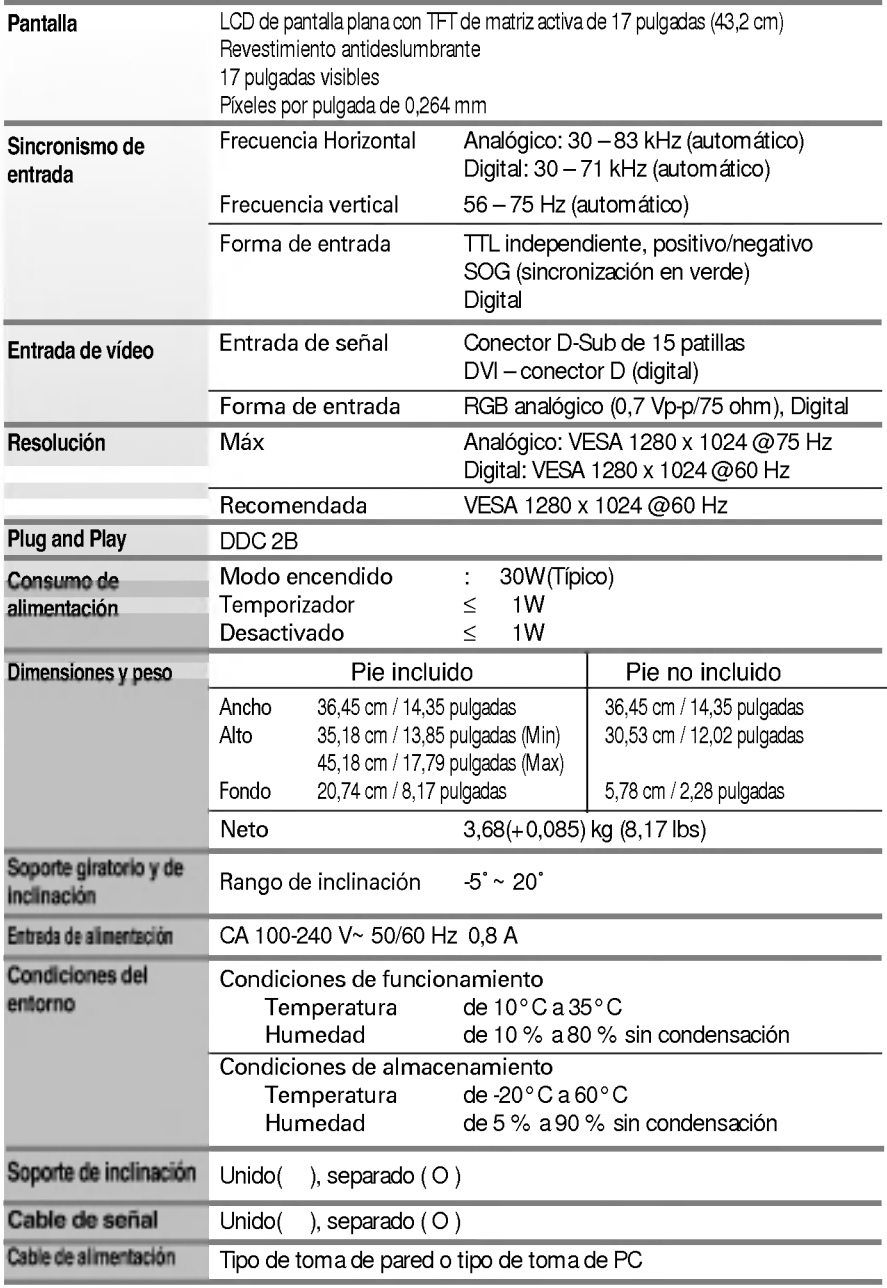

### NOTA

La informacion de este documento esta sujeta a cambios sin previo aviso.

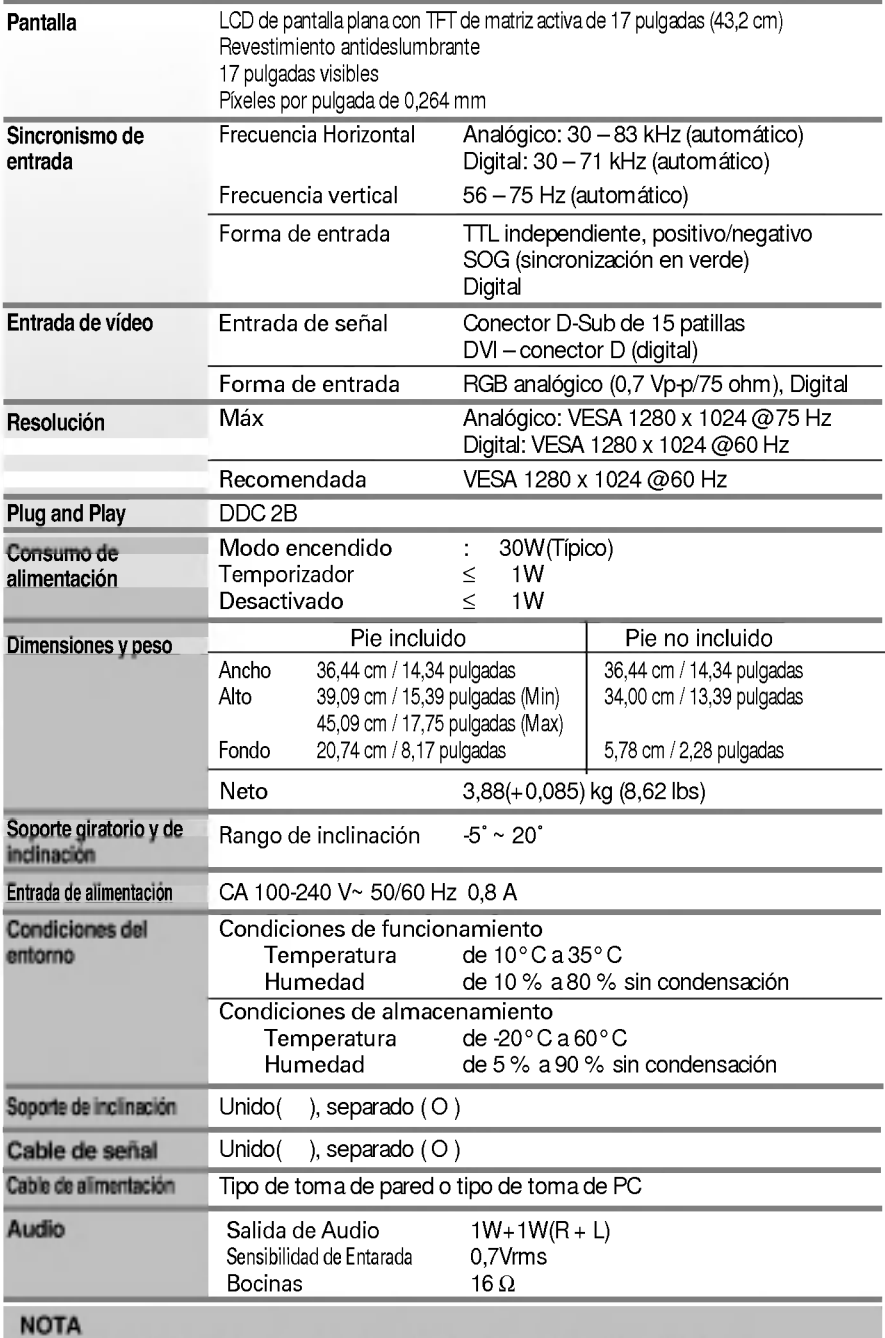

La informacion de este documento esta sujeta a cambios sin previo aviso.

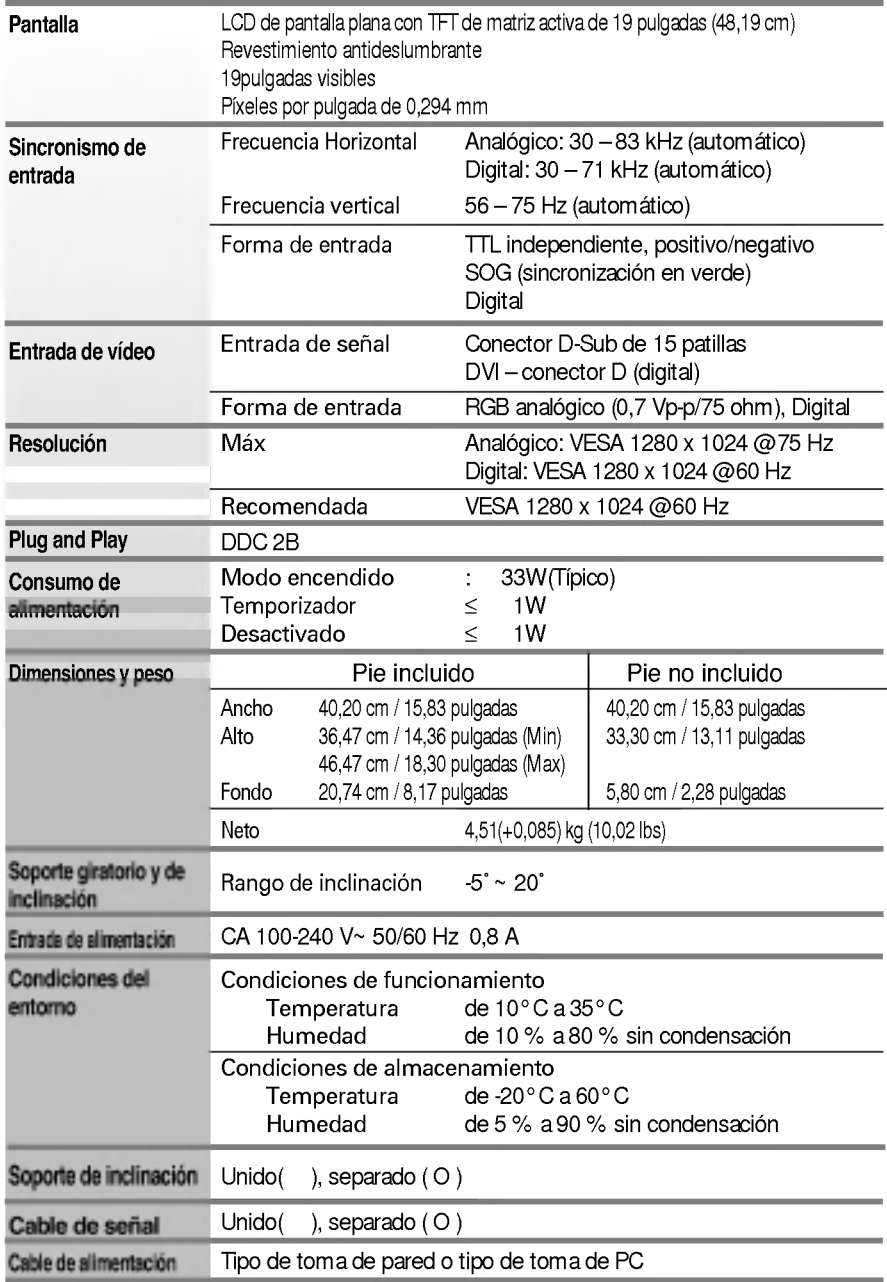

### NOTA

La informacion de este documento esta sujeta a cambios sin previo aviso.

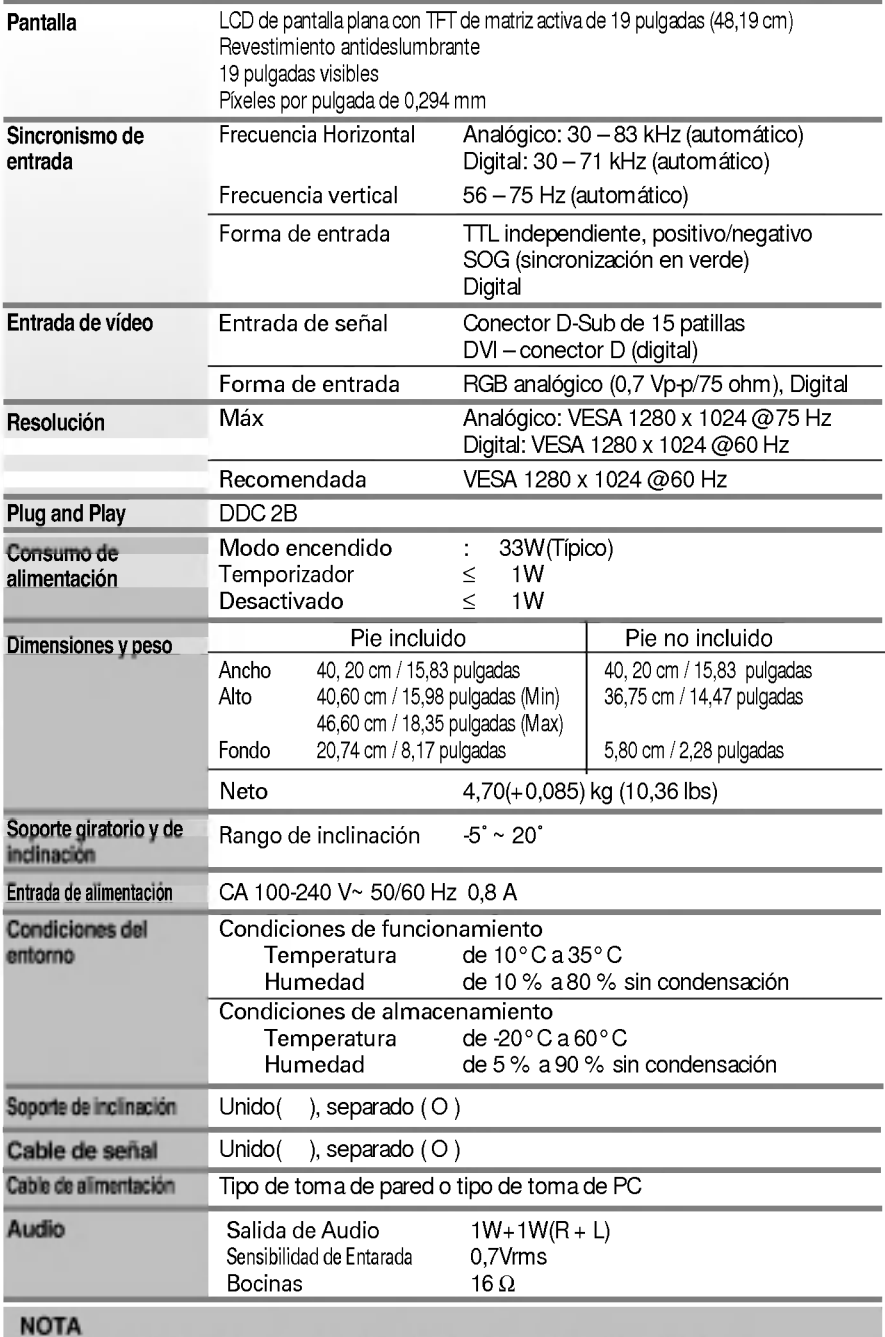

La informacion de este documento esta sujeta a cambios sin previo aviso.

## Modos preestablecidos (resolución)

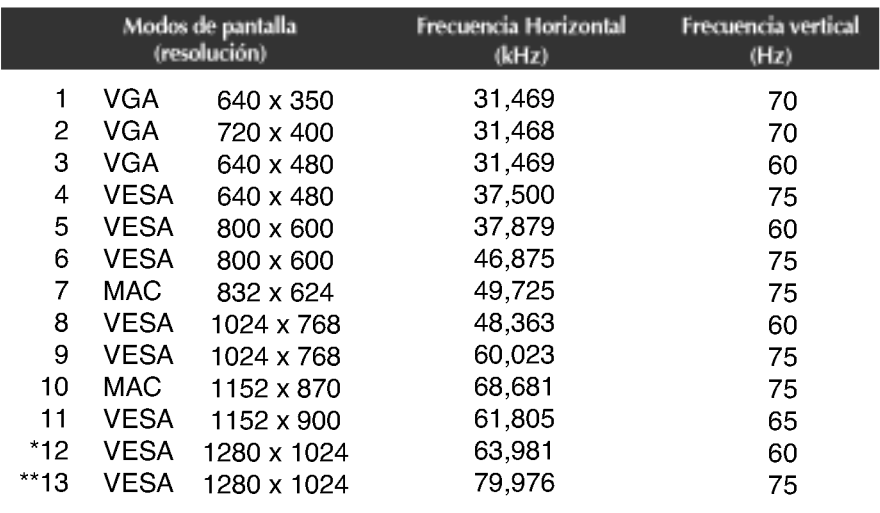

\* Modo Recomendada

\*\* Sólo en modo analógico

## indicador

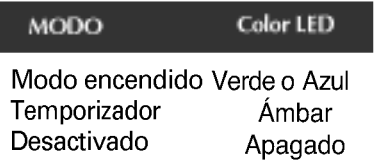

## Asignaciones de las patillas del conector de señal

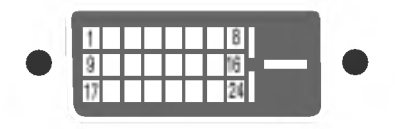

■ Conector DVI-D

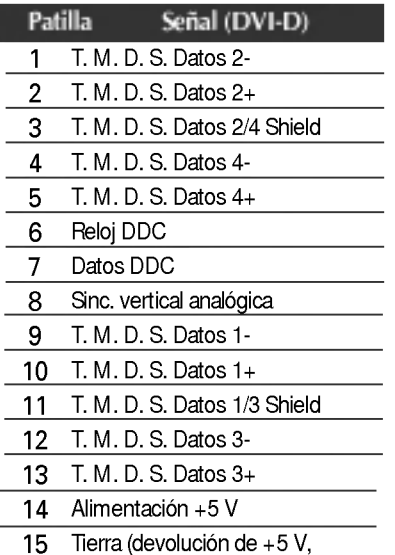

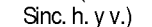

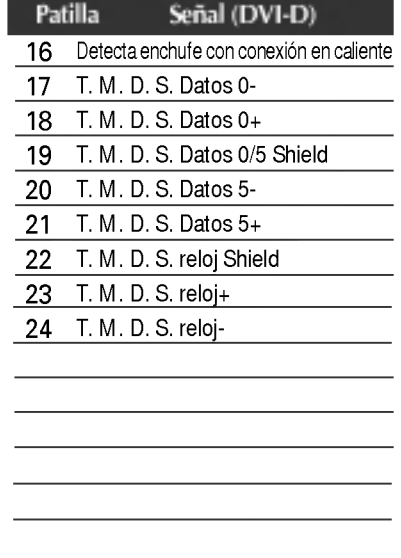

T. M. D. S. (señalización diferencial de transiciones minimizada)

### Este producto cumple las especificaciones de la placa de montaje en pared o el dispositivo de intercambio.

- 1. Coloque el monitor sobre un cojín o paño suave con la parte frontal hacia abajo.
- 2. Separe el soporte después de extraer primero los 6 tornillos mediante un destornillador, como muestra la figura.

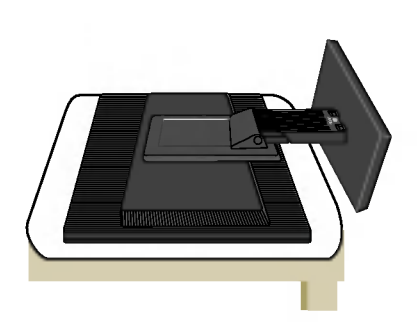

3. Instalación de la placa de montaje en pared.

Placa de montaje en pared (se vende por separado)

Montaje con soporte o en pared para conectar con placa de montaje en pared.

Consulte la guía de instalación que se suministra con la placa de montaje en pared para obtener más información.

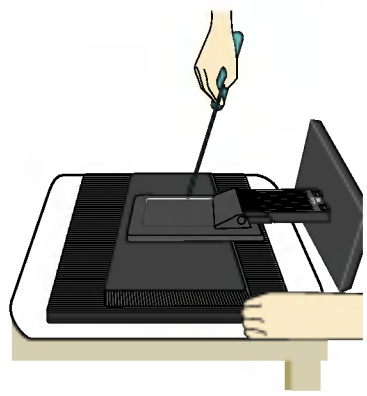

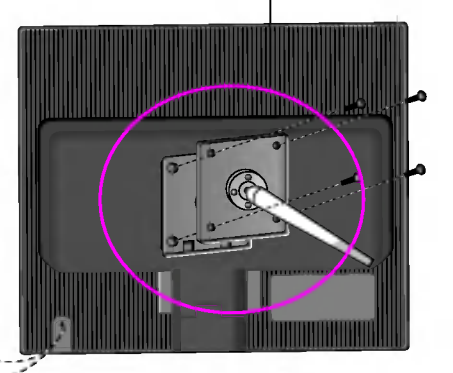

Ranura de seguridad Kensingtonl Conectada a un cable de bloqueo que puede adquirirse por separado en la mayoría de las tiendas de informática.

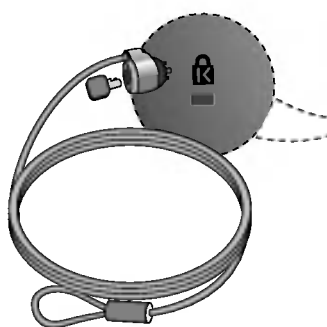

# Digitally yours **FRIMM**

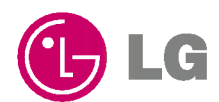